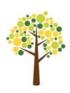

# Moorpark College ACCESS ACCESSIBILITY COORDINATION CENTER AND EDUCATIONAL SUPPORT SERVICES

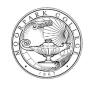

# **Helpful Reminders, During COVID**

### Student Email

Check your my.vcccd.edu email account regularly. Email requests to ACCESS or contact your instructors with your student email. Your student email is a Google account and it can be logged in with any email app such as Apple Mail, Windows Mail, Outlook or the Gmail app. Use the full student email, first\_lastname#@my.vcccd.edu, when logging into an email app.

## Requesting Accommodations Each Semester (3 steps)

- 1. Make sure to check in with someone at ACCESS. You will need to complete your Student Academic Accommodations Progress Plan (AAPP) every semester.
- 2. Request your accommodations by emailing a signed Request for Accommodations (RFA) form to mcaccess@vcccd.edu. (Use the free Acrobat app to fill and sign)
- 3. ACCESS will e-mail your professors a Confidential Memo. You will be copied on this communication. Please allow three working days for the form to be processed. You can follow up on your request by emailing mcaccessproctoring@vcccd.edu.

### **Audio Books or Assistive Technology**

Please visit the Alternate <u>Media Site</u>. Contact Matt Spinneberg at <u>mcaccessmedia@vcccd.edu</u> or call <u>(805) 378-1461 #3</u> to discuss media and technology solutions.

### **Counselor Appointments**

Call (805) 378-1461 #4 or email <a href="mailto:mcaccess@vcccd.edu">mcaccess@vcccd.edu</a> to schedule an appointment with Christina Embry, Hadar Feingold, Jolie Herzig, or Jennifer Ruppert. Visit <a href="mailto:Schedule a Meeting with ACCESS">Schedule a Meeting with ACCESS</a> to connect directly with Jolie or Jennifer.

### **Exam & Test Accommodations**

You can reach Cynthia Cuevas through the general testing email, <a href="mailto:mcaccessproctoring@vcccd.edu">mcaccessproctoring@vcccd.edu</a>.

### **VCCCD App for Android or iOS**

View campus notifications and fill out the COVID questions if approved to come on campus.

### **Paying For Classes**

Log onto the portal and choose the "Register/Pay" tab. Under "Payment and Payment Plans" you can pay for your classes, check your class schedule and bill, buy a school ID or search to buy your textbooks.